# **有人网桥 ST508E 和 ST515N-配对指导说明**

**A 针对简单调试配对步骤:**①电脑设置 192.168.2.65 登录网桥 -》②主机配置 192.168.2.66 和

WIFI 模式配置接入点(iPoll2) -》③从机配置 192.168.2.67,其他参数默认出厂,就可以配对成功。

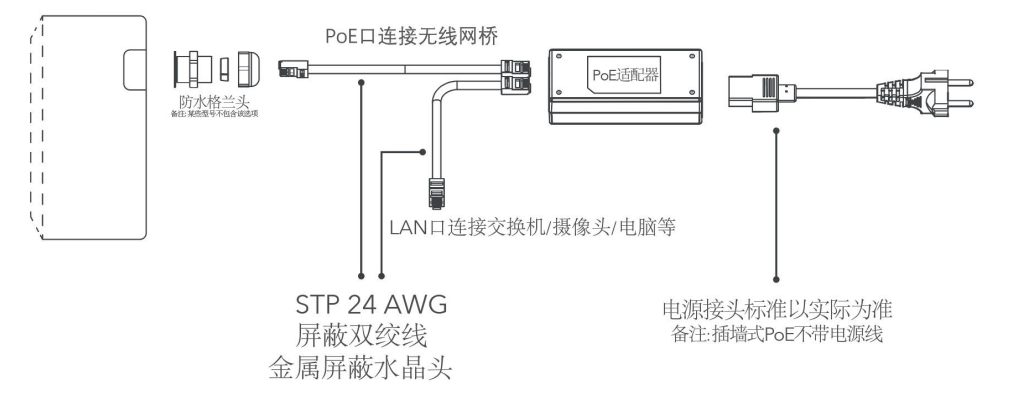

# **B 针对需要改 WIFI 名字+密码、配对协议、加密方式等配对步骤:**

### **一、 登录设备并进行初始化配置**

#### **1、登录设备管理界面。**

设备默认的管理 IP 地址为 192.168.2.66, 默认用户名/密码为 admin/admin01, 将电脑和设备连接的网卡 IP 地址 设置为 192.168.2.0 段的地址, 通过浏览器登录设备并开展配置, 建议先配置好主端设备, 再配置从端设备

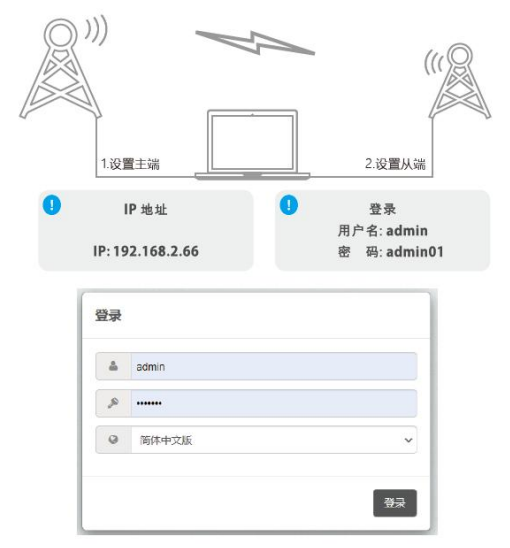

#### **2、对设备进行初始化配置。**

登录出厂或已复位的设备,须进行初始化配置。在初始化配置页面,要求阅读并同意用户协议,并选择相应的使用 国家,不同国家对等效全向功率(EIRP)和设备工作信道要求或有不同,请根据实际情况选择并在使用产品的过程中 严格遵守当地的法律法规。在多数的户外传输场景中,选择国家为**"Compliance testing"**,该国家代码下可全部开 放设备的功率和信道,你可将设备的发射功率调至最大从而获得最远的传输距离,并且拥有更丰富的可用信道,户 外使用一般不易对设备或周边环境造成干扰。国家也可以在完成初始化后在配置界面重新更改

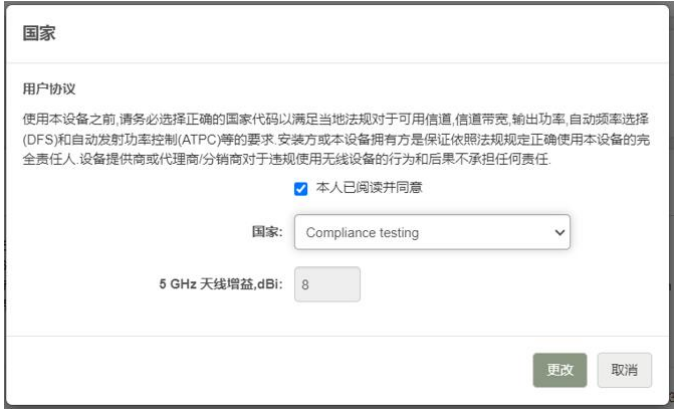

## **二、 主端配置**

#### **1、 主端网络配置。**为设备设置 IP 地址,例如设置为 **192.168.2.66**

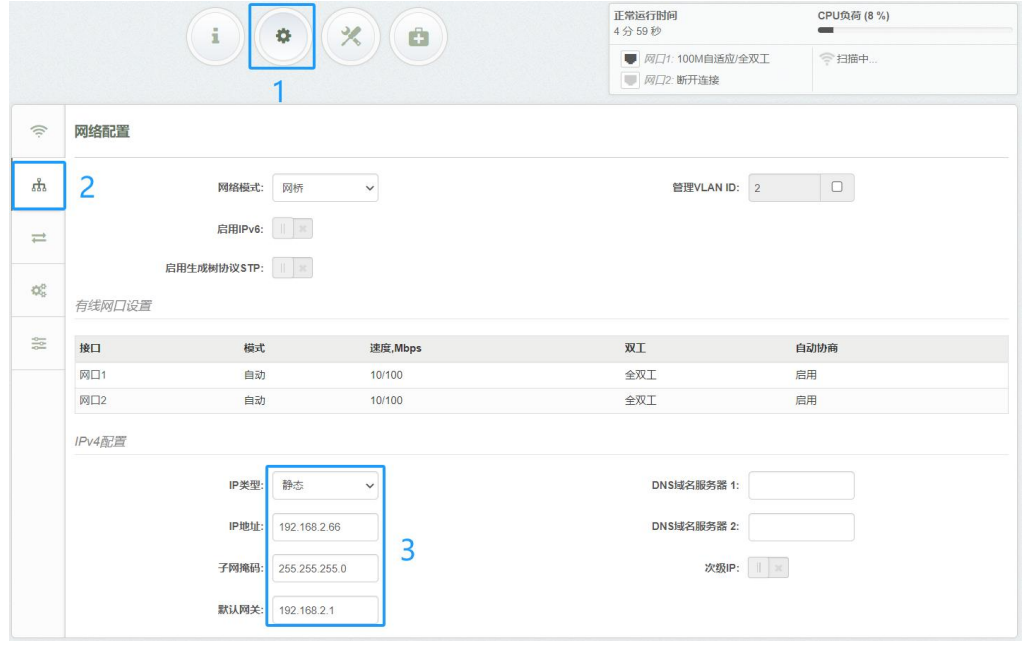

### **2、 主端无线配置。**

主端工作模式设置为**接入点 iPoll 2**; 发射功率根据传输距离设置, 功率越大信号越强, 传输距离越远; 设置 SSID 和无线安全,请根据实际需要设置 SSID,安全请设置为 **WPA/WPA2 个人**或 **WPA2 个人**并设置相应的密码,如设 置为**开放**则不需要输入密码

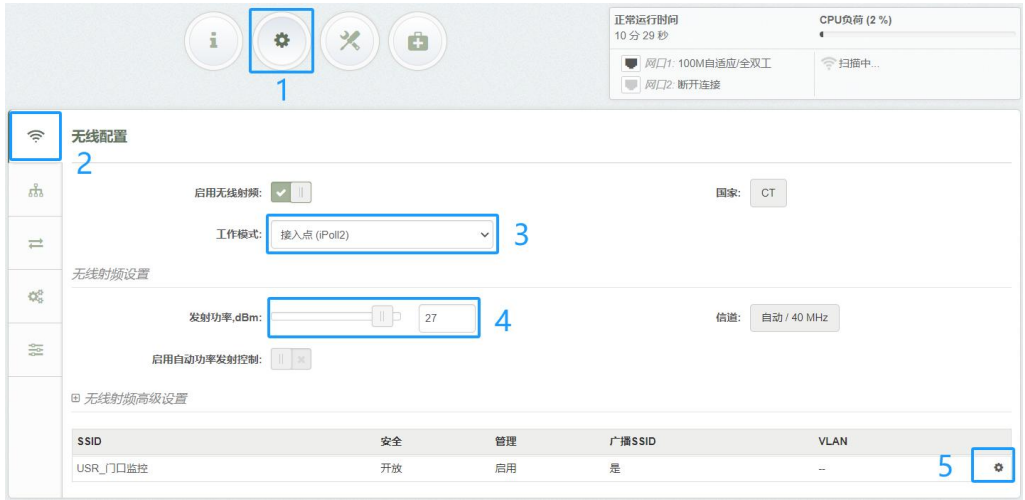

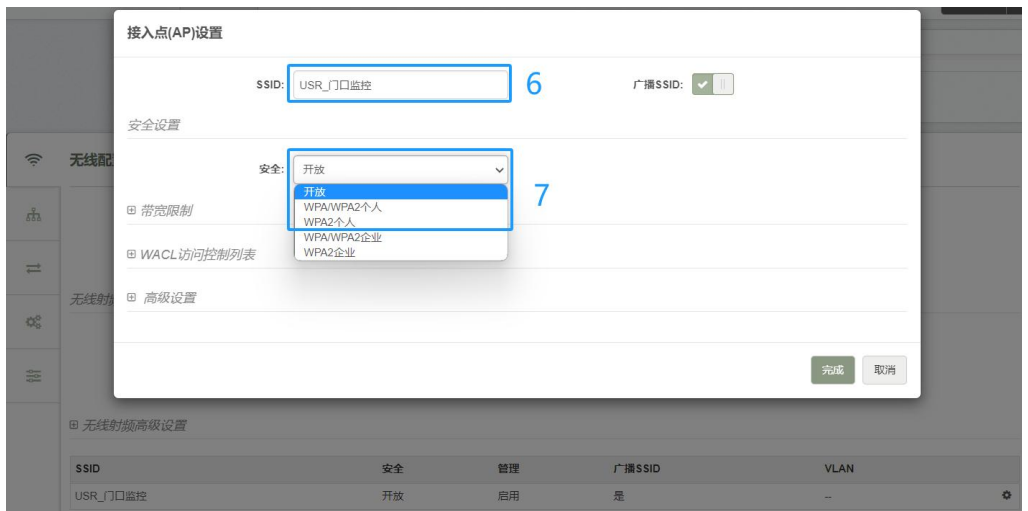

## **3、 保存配置**

点击管理界面右上角**"保存更改"**按钮统一保存,按照提示预览确认无误再点击**"保存"**按钮执行保存并等待保存完成

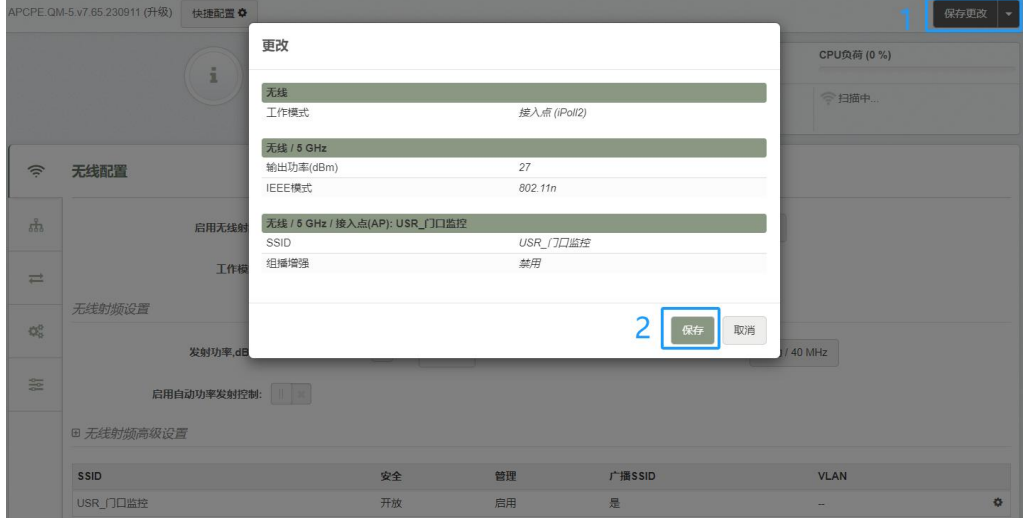

# **三、 从端配置**

1、从端网络配置。为设备设置 IP 地址, 例如设置为 192.168.2.67, 确保该地址不与主端设备冲突

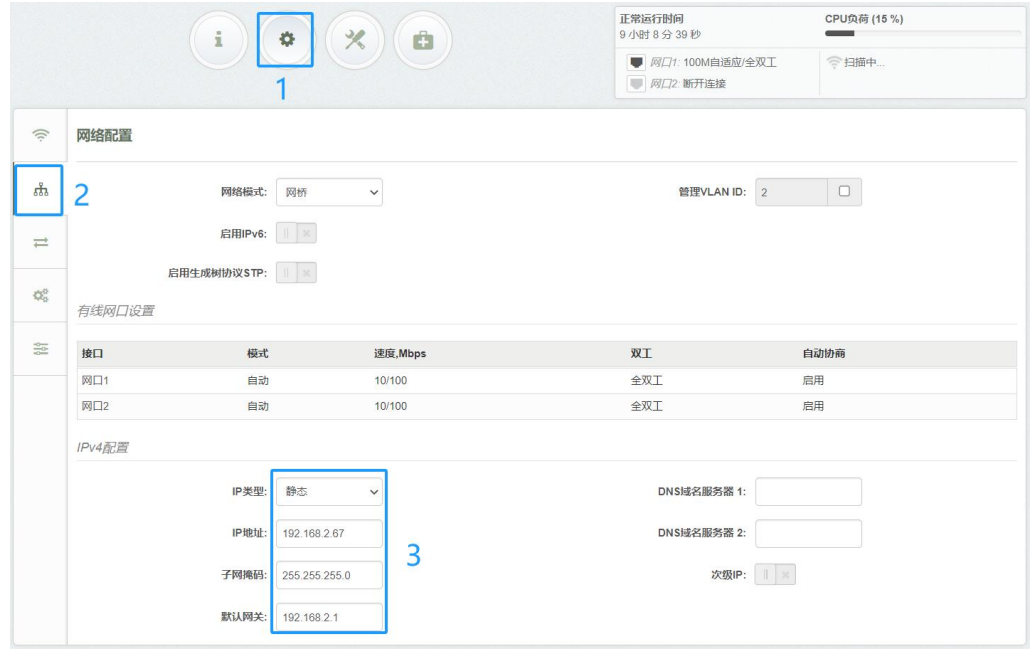

### **2、 从端无线配置**

从端工作模式设置为站点(WDS/iPoll 2/iPoll 3);发射功率根据传输距离设置,功率越大信号越强,传输距离越远; 设置 SSID 和无线安全,请设置主端一致的 SSID (从端 SSID 可手动输入或通过点击扫描 Q 按钮搜索主端广播的 SSID 并选择),安全请选择 **WPA/WPA2 个人**并设置和主端一致的密码,如和主端一样设置为**开放**则不需要输入密码

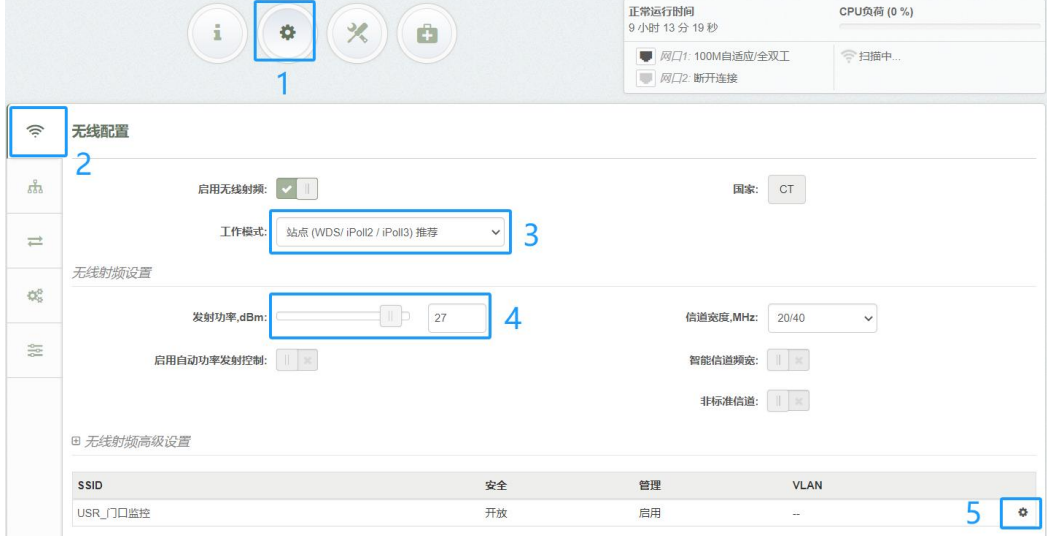

站点设置

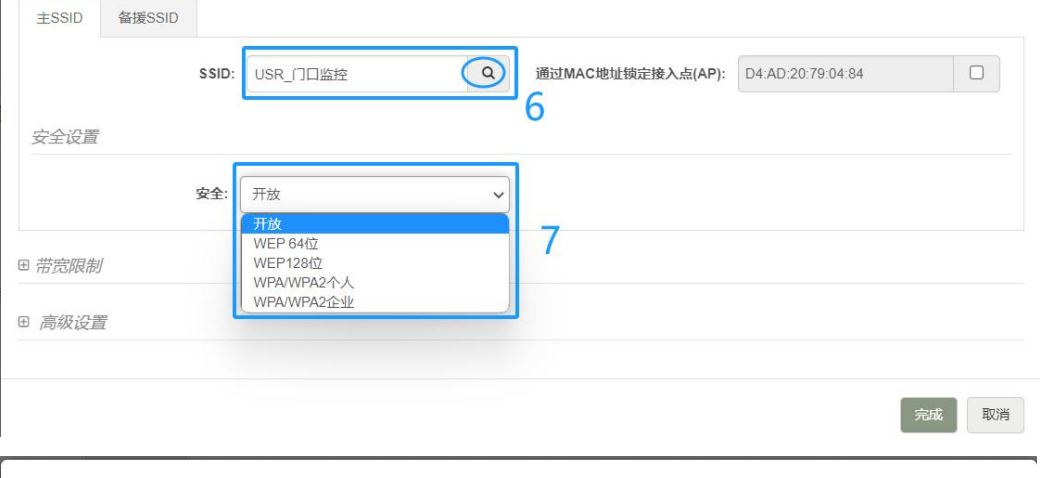

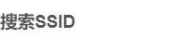

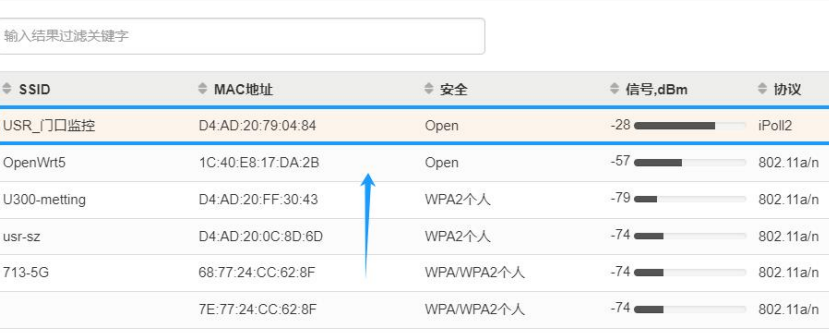

WPA2个人

WPA2个人

 $-69$ 

 $-42 =$ 

最后更新日期: 2024/4/26 18:45:14

D4:AD:20:88:44:26

D4:AD:20:71:4D:62

R320M-4423-5G

AP310i-4D5E-5G

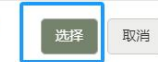

5320 MHz

802 11a/n

802.11a/n

≑ 频率 5660 MHz 5785 MHz 5200 MHz 5200 MHz 5220 MHz 5220 MHz 5280 MHz

 $\ddot{\mathbf{O}}$ 

### **3、 保存配置**

点击管理界面右上角**"保存更改"**按钮统一保存,按照提示预览确认无误再点击**"保存"**按钮执行保存并等待保存完成

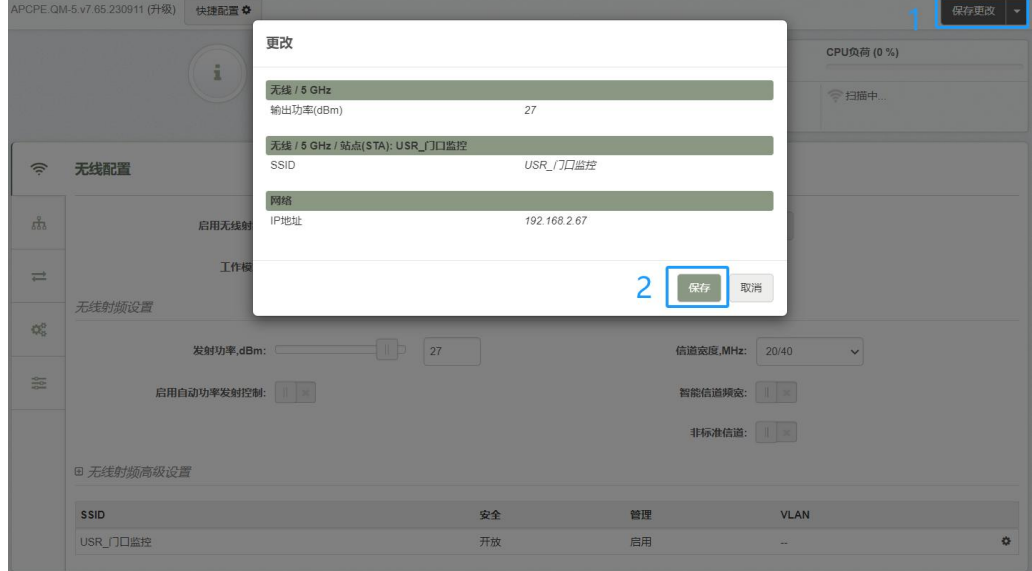

**查看无线链接状态**

**如以上相关配置正确,设备会自动建立链接且侧面信号灯会亮起(亮起的信号灯数量根据信号强度),也可通过设备 管理界面查看连接的状态**

**1、 在主端设备上查看链接状态。**可查看本地信号强度、远端信号强度、无线协商速率和连接时间等

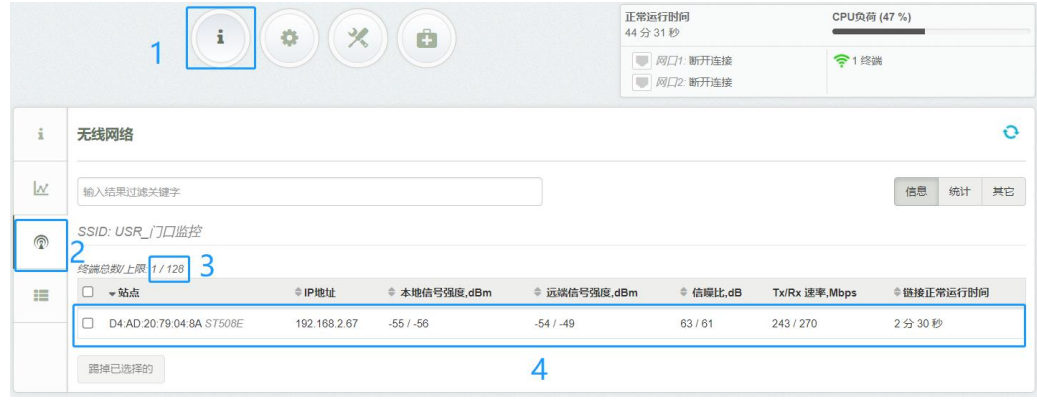

**2、 在从端设备上查看链接状态。**可查看本地信号强度、无线协商速率和连接时间等

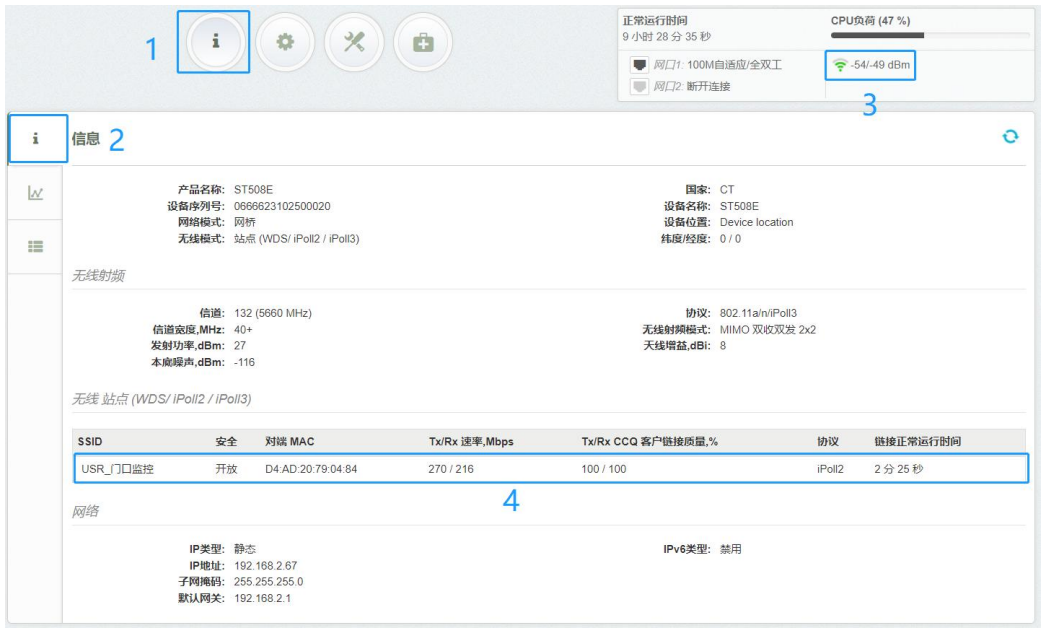

### **其它注意事项/Q&A**

- **1、 关于不同的接入点模式。**主端设备选择接入点模式,接入点模式有 3 种,分别为"接入点(WDS)"、"接入点(iPoll 2)"、 "接入点(iPoll 3)",其中带 iPoll 的是基于 TDMA 私有协议,主端和从端都是使用我们的设备时,优先选择带 iPoll 的模式以获取最好的户外性能和安全性(iPoll 仅支持相同协议设备配对), 点对点组网建议选择"接入点(iPoll 2)", "接入点(iPoll 3)"在户外点对多点组网中拥有最好的性能;而"接入点(WDS)"为标准协议,可与第三方设备配对组 **Solution** and the second contract of the second contract of the second contract of the second contract of the second contract of the second contract of the second contract of the second contract of the second contract of
- **2、 关于不同的站点模式。**从端设备选择站点模式,站点模式有 2 种,分别为"站点(WDS/iPoll 2/iPoll 3)"和"站点 (ARPNAT)", 一般选择"站点(WDS/iPoll 2/iPoll 3)"即可, 从端会根据主端的模式自动匹配, "站点(ARPNAT)"主要 用于与少数不支持 WDS 模式的第三方设备配对组网
- 3、关于信道宽度。主端设备信道宽度默认为 40MHz,如你需要在同等条件下获得更远的传输距离和更强的抗干扰 性能,请选择 20MHz 或更小的信道宽度, 一般情况下请选用 40MHz 或 20MHz, 如因特殊情况需要使用 10MHz 或 5MHz,请确保从端设备也被设置为相应的信道带宽或启用智能信道带宽功能,更小的信道宽带一般意味着 更低的传输速率;从端信道带宽一般不需要设置,和主端建立连接后会自动适应主端的信道带宽,如果主端设 置了 10MHz 或 5MHz 的特定信道带宽,则须在从端启用智能信道带宽或将信道带宽指定为 10MHz 或 5MHz, 否则无法建立连接
- **4、 关于自动信道和固定信道。**主端设备信道模式默认为自动,选择 2 个以上的信道即为自动信道,设备会在启动 时扫描频谱并在已选择的多个信道间选择一个其自认为较理想的信道;你也可根据自己的需要为其指定信道, 尤其是多个主端设备共址安装时可尽量为不同设备设置不同的固定信道